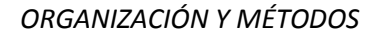

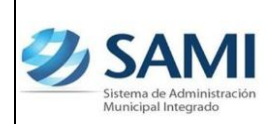

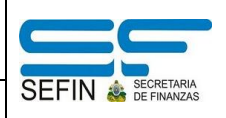

## **REPORTE DE TRANSACCIÓN POR PERÍODO DE EXPEDIENTES DE INGRESOS**

El reporte de transacciones por período de expedientes de ingresos tiene como objeto desplegar el listado de los expedientes que se han ejecutado dentro del sistema de administración municipal integrado SAMI bajo Ingresos, ya sea por ingresos de caja, ingresos bancarios, ingresos por transferencias o todas las opciones.

Este reporte es una herramienta confiable y básica para verificar si los ingresos por tipo de expediente cuadran de acuerdo al período que se especifico. Al generar el reporte, seleccionando en tipo de expediente "todas las opciones" se puede obtener el monto por el período que fue definido, es recomendable que se haga por mes para poder compararlo con el resultado del reporte de ejecución de ingresos y de esta forma poder verificar que los montos totales sean el mismo, es decir que ambos montos cuadren en los dos reportes.

En el caso de la rendición para la Secretaría del Interior y Población se puede generar el reporte en un período trimestral y allí verificar si existen diferencias e identificar donde se encuentran generando reportes mensuales para cuadrar mes a mes y luego lograr un cuadre fidedigno trimestral.

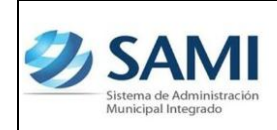

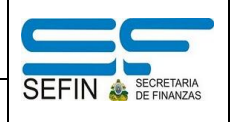

*REPORTE DETALLE TRANSACCIÓN POR EXPEDIENTE DE INGRESOS*

1. Para generar el reporte de transacción de ingresos: Subsistema de Motor Financiero – Ejecución – Ingresos – Reportes – Detalle de Transacción por Período de Ingresos.

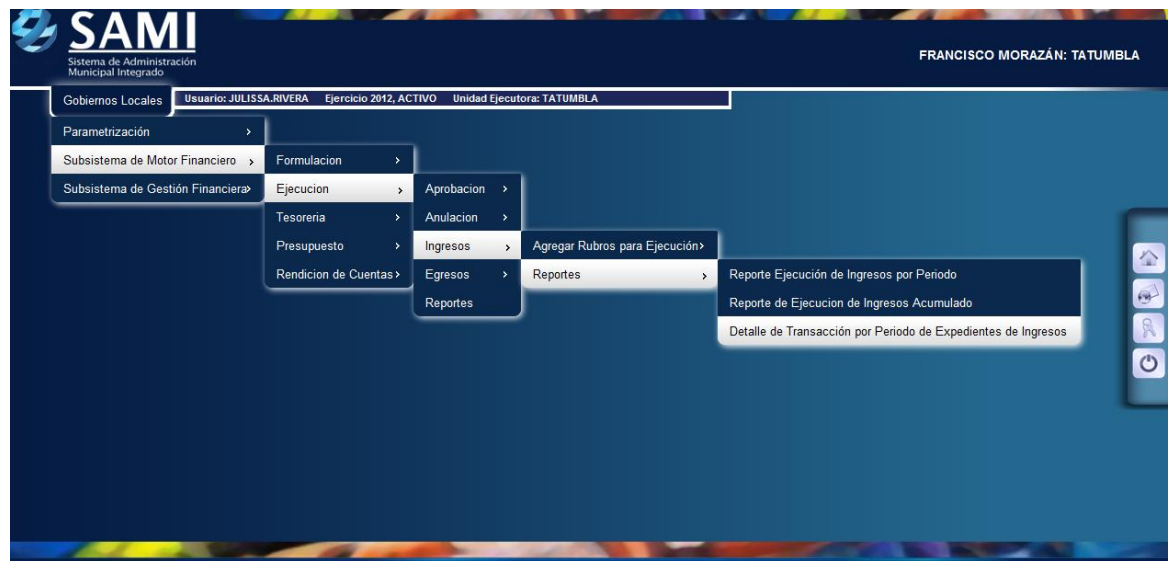

2. Se despliega la pantalla "Reporte Detalle de Transacción por Período de Expedientes de Ingresos". Posee los campos para definir el proceso, la selección de tipo de expediente y el ejercicio.

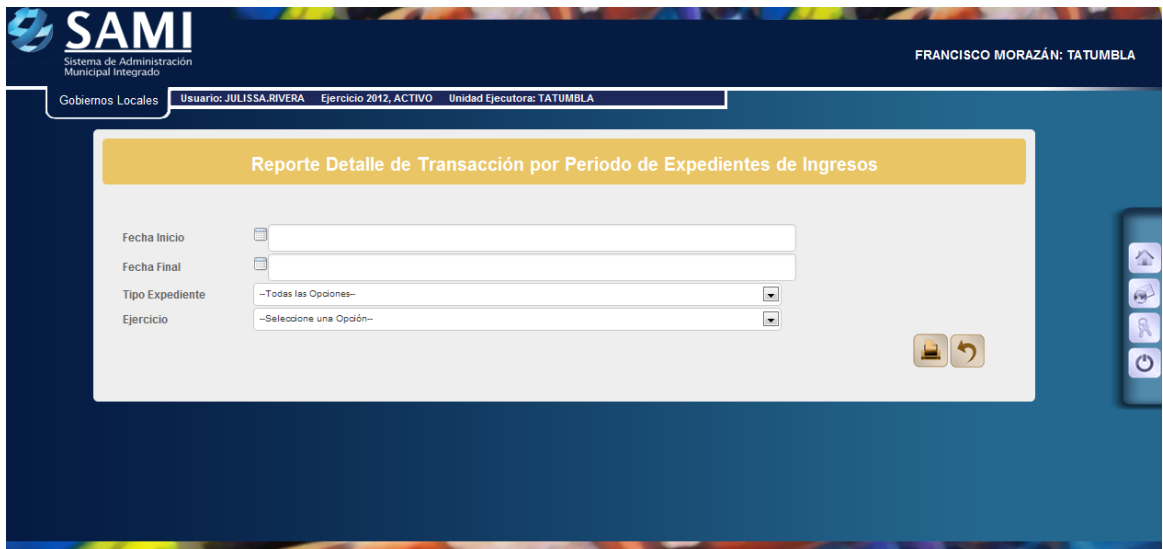

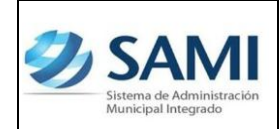

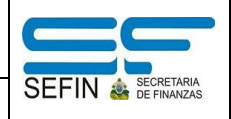

*REPORTE DETALLE TRANSACCIÓN POR EXPEDIENTE DE INGRESOS*

3. Ingresar la información bajo la cual se desea obtener el reporte. En las opciones se despliegan las siguientes: ingresos de caja, ingresos bancarios e ingresos por transferencias. Hacer click en el botón "Grabar".

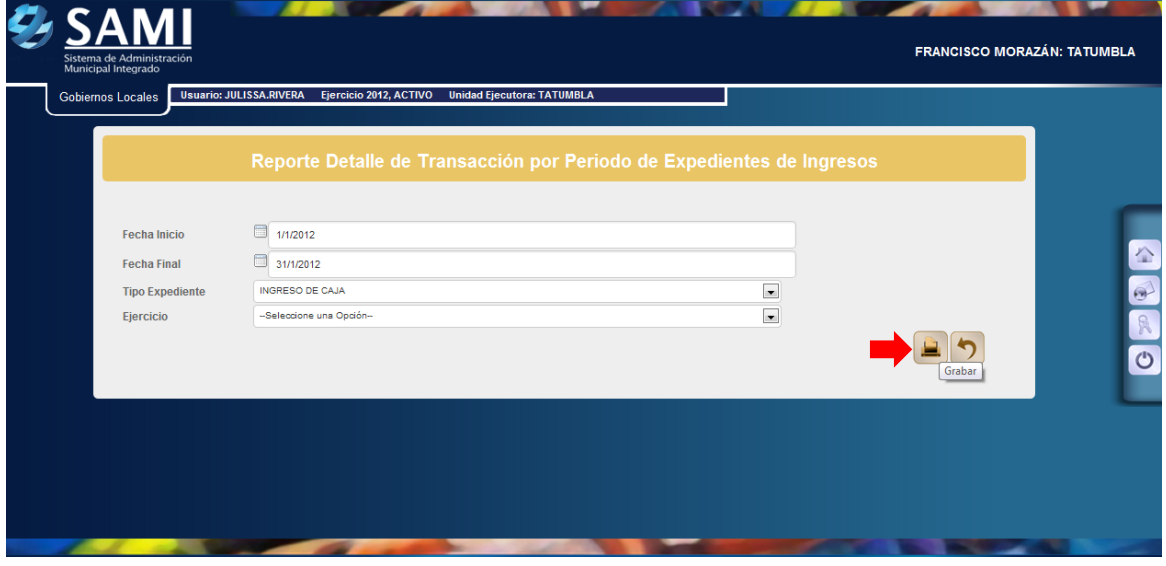

4. Aquí se muestra el reporte por ingresos de caja, opción seleccionada. Este reporte contiene el No de Expediente, Descripción del Expediente y la fecha. Así mismo en su detalle muestra el código rubro, rubro y el monto.

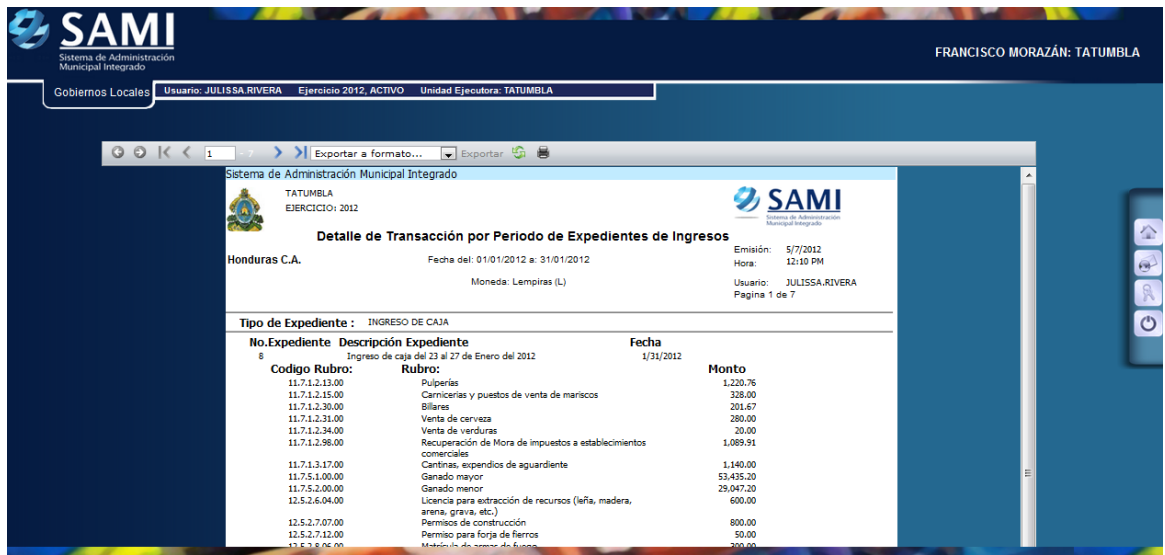

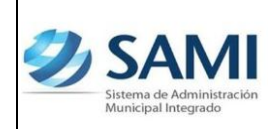

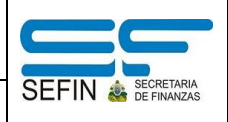

5. Al ubicarse en la última página se muestra la suma total de ingresos de caja. Este reporte sirve para cuadrar montos con los datos del sistema y los físicos.

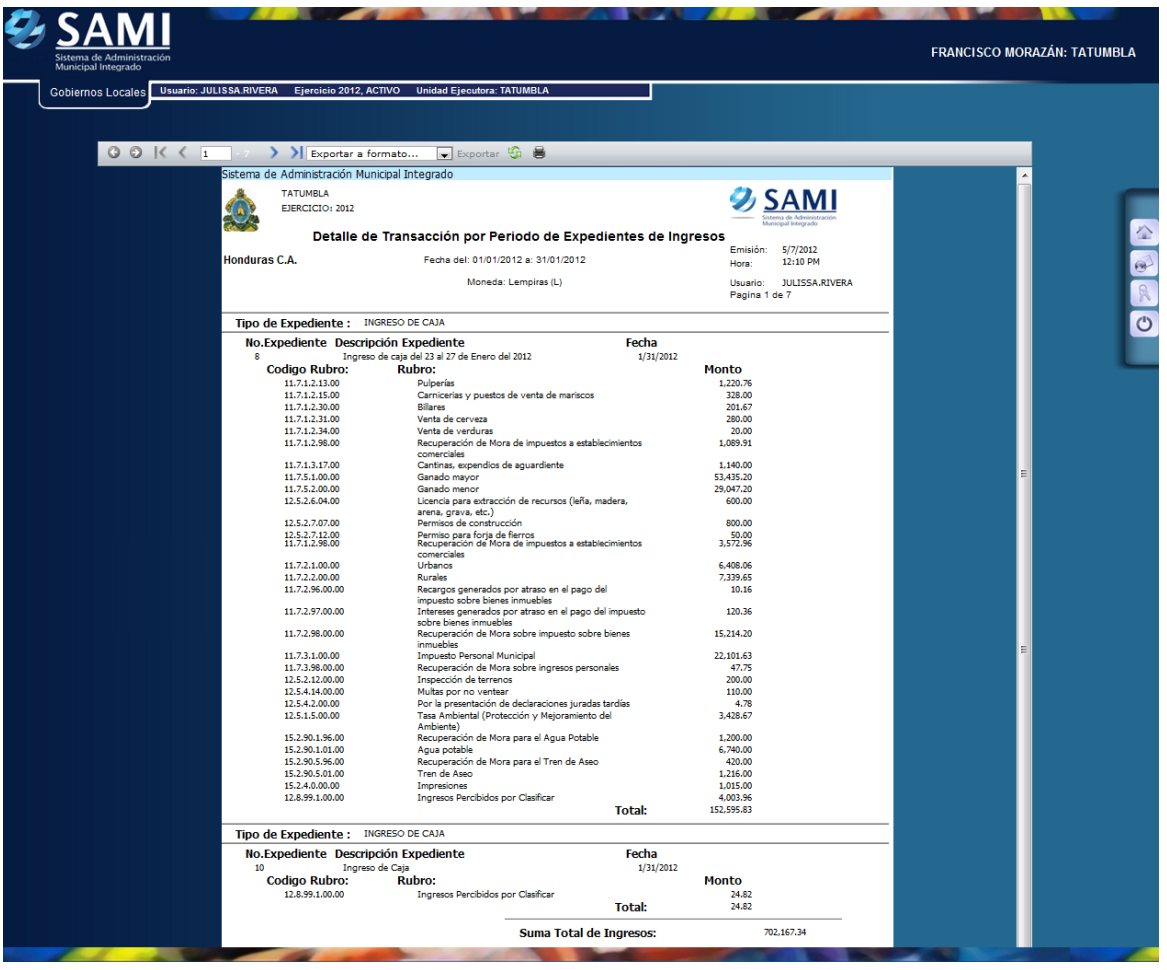